# **GSM 1800/1900 MS-Test**

**Software Option 897 912**

### **Operating Instructions**

03\_GSMMS Doc. Version 0002-500-A

Acterna Muenchen GmbH, Gutenbergstr. 2 – 4, D-85737 Ismaning

☎ +49 (89) 9 96 41-0 Fax: +49 (89) 9 96 41-160

**4350** 

# **Contents**

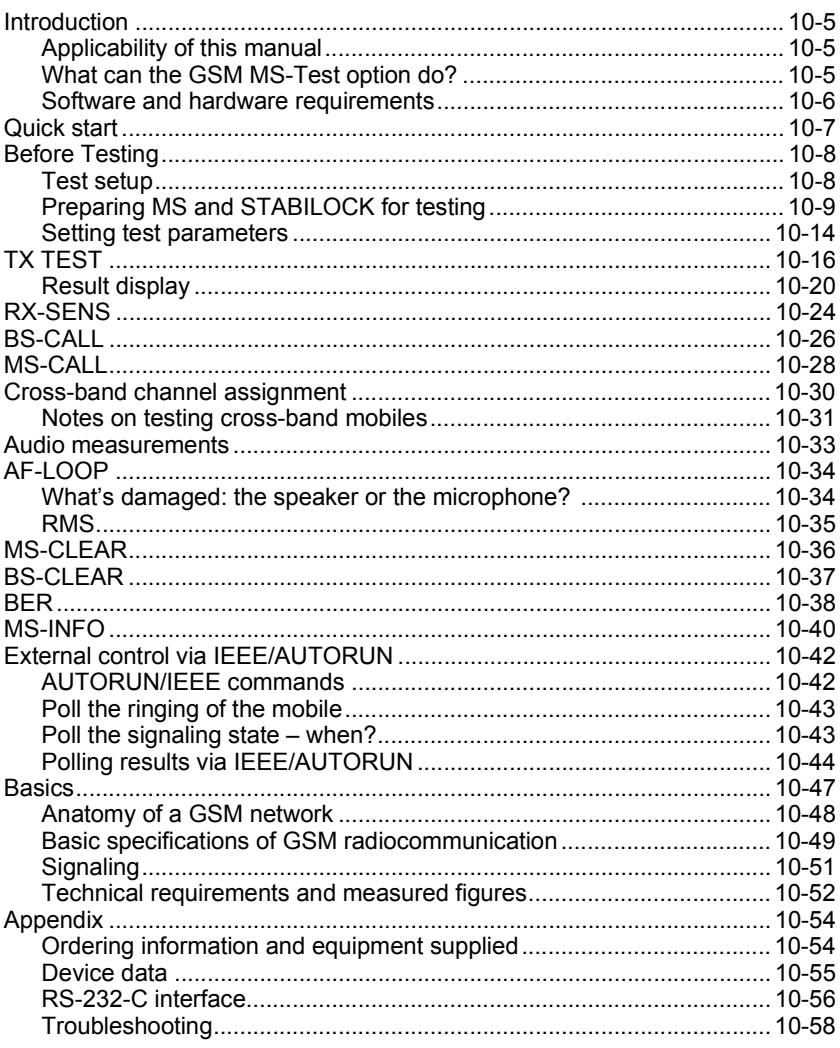

Differences to former software versions: see the timeline at the end of this supplement.

## **Introduction**

### **Applicability of this manual**

This manual is valid for the option GSM/DCS 1800/1900 MS-Test (Software option 897 912, hardware option 248 274). It describes the testing of mobile stations (mobiles, also referred to as MS) in the following networks:

- GSM 900 (900 MHz)
- DCS 1800 (1800 MHz), also called PCN
- DCS 1900 (1900 MHz), also called PCS

### **What can the GSM MS-Test option do?**

The GSM MS-Test option can perform the following tests:

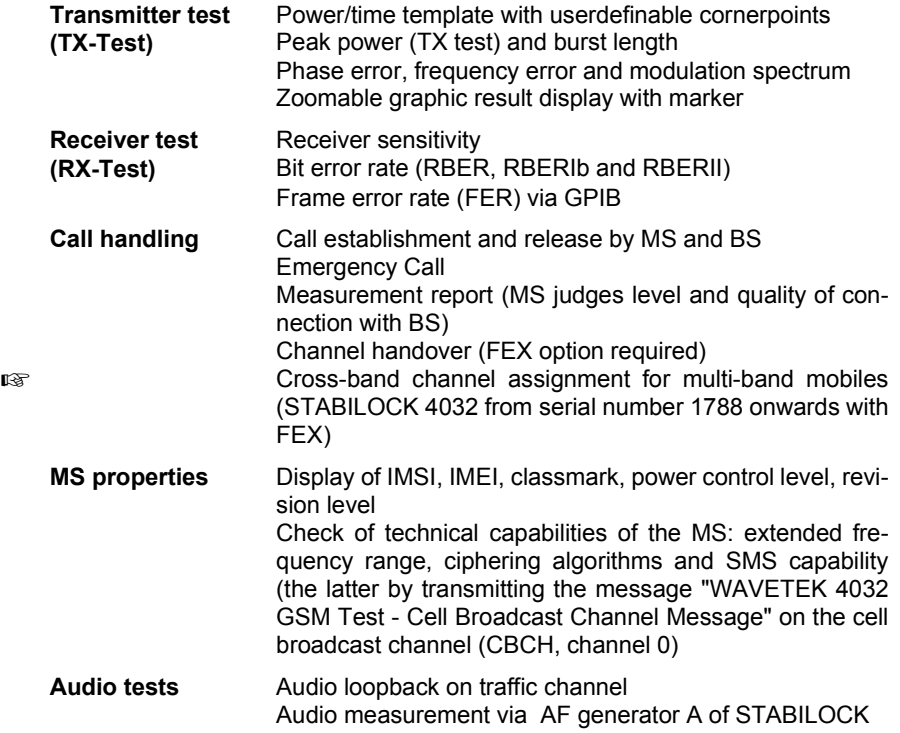

### **Software and hardware requirements**

The following table shows the equipment necessary for testing in the three different networks:

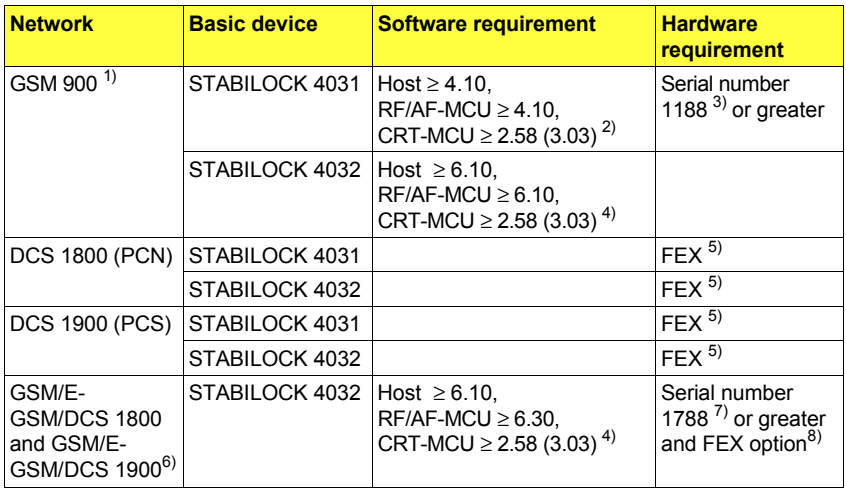

1) If STABILOCK is supplied with the RF-Frequency extension 2.3 GHz (FEX  $^{5)}$ ). then base channel and traffic channel may be assigned to different frequency channels. The traffic channel may then be changed during the test in progress.

2) Version 3.03 is valid, if the STABILOCK 4031 is supplied with the additional spectrum analyzer 248 290.

3) Earlier STABILOCK 4031 (from serial number 0388 onwards) can be fitted to the state of series 1188 with an upgrade kit (ordering code 248 281). This has to be done in the factory.

4) Version 3.03 is valid, if the STABILOCK 4032 is supplied with the additional spectrum analyzer 248 291.

5) The upgrade to the RF-Frequency extension 2.3 GHz (FEX, ordering code 248 295) has to be done in the factory.

6) Cross-band TCH assignment uses channels of all involved systems.

7) The FEX option of earlier STABILOCK 4032 can be fitted to the state of series 1788 with an upgrade kit (ordering code 248 322 $^{8}$ ).

8) Minimum requirement: FEX RX unit with HW revision ≥ 1, FEX duplex unit with HW revision  $> 9$ .

## **Quick start**

You can start testing right away if you stick to the following checklist:

- The GSM MS-Test option must be in place in **slots 5/6**. Socket Bu 103 of the GSM option has to be connected to socket Bu 103 of the IF unit. Use the BNC cable delivered with the GSM kit for that purpose.
- **Connect the test item** as described in the section "Before Testing", "Test setup".
- **Prepare unit under test and STABILOCK** as described in section "Before Testing", "Preparing MS and STABILOCK for testing".
- **Select the system** as described in section "Before testing", "Selecting the system".
- Set the **parameters** of the MS and BS. There are more details of this in the section "Before Testing", "Setting test parameters".
- **Start the test** with the appropriate softkey.

## **Before Testing**

This section tells you about the test setup, presettings, how to start the GSM test software, select the system and set parameters for MS and BS.

☞ You can perform the tests without detailed knowledge about GSM. But if you do want to find out more, there is a brief introduction in the section "Basics".

## **Test setup**

Levels of < –110 dBm appear during tests, so the entire setup must be guarded against stray pickup. The following precautions are recommended:

- Terminate the RF DIRECT socket of the test setup with 50  $\Omega$ .
- Make sure that all plug-ins of the test setup (back panel) are screwed in tight.
- Close up vacant slots on the test setup (back panel) with dummy panels.

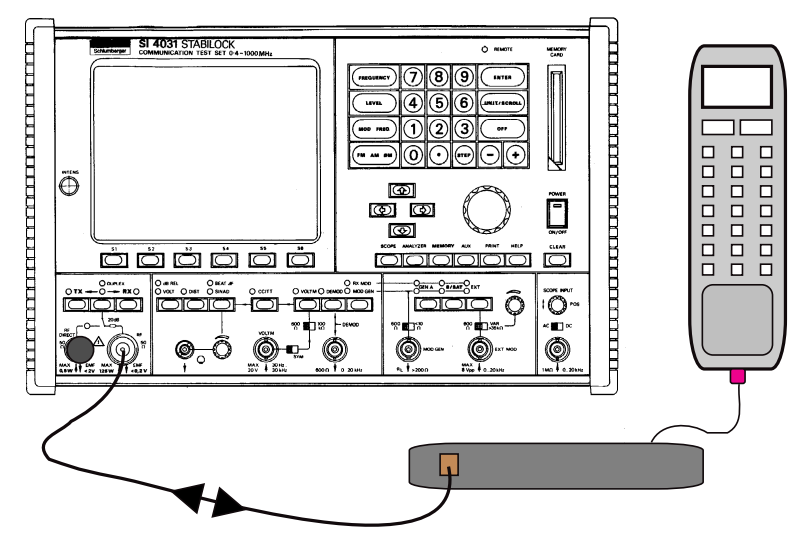

**Fig. 10.1:** Measurement setup.

### **Preparing MS and STABILOCK for testing**

- Insert SIM card correctly into the mobile. If you want to use other SIM cards than the ones delivered with the GSM/DCS kit, refer to section "Using your own SIM card".
- Switch on STABILOCK.
- Insert the supplied memory card in its slot on the STABILOCK.
- Start test software with  $\sqrt{AUX}$ + $\sqrt{DATA}$ . STABILOCK then shows the test mask on the screen (**Fig. 10.5).**
- Select system with (DEF-PAR). See section "Selecting the system".
- Switch on the MS and enter PIN number of the SIM card (0000 with both Wavetek cards) into MS. After synchronizing to the STABILOCK "network" the MS will display the actual network code, eg like  $MCC = 001$  $MNC = 01$
- Set up test parameters as described in the following section.

 $\mathbb{F}$  A locked SIM can be unlocked by entering the personal unblocking key (PUK). The PUK for the SIM cards delivered with the GSM option is 76543210.

### **Using your own SIM card**

For optimum testing we recommend strongly that you use no other than the SIM cards delivered with the GSM kit. However, you may use any other SIM card as well. In this case, the MS must be 'location-updated' and the STABILOCK must read the IMSI of the SIM card before starting the test. In order to achieve that,

- Prepare unit under test and STABILOCK as described above.
- After entering the PIN, call up MS-CALL.
- As soon as the MS displays the network service (eg like MCC = 001 and MNC = 01), the MS has registered. If the MS does not register, select the correct network on the MS (MCC =  $001$  and MNC =  $01$ ).
- Dial a number on the MS. The call is established and STABILOCK starts saving the MS data. As long as you do not perform a reset or switch off STABILOCK all tests may be performed now.
- $E^*$  BER functionality is quaranteed only when using the SIM cards delivered with the GSM kit.

### **Tests without SIM Card**

Quick testing of the MS without SIM card is possible by using the emergency call, as each MS is able to call an ermergency number without SIM card.

- Press softkey {MS-CALL}. This is **absolutely necessary** to prevent a real base station from receiving the emergency call.
- Dial the emergency call number with the MS. The call is set up correctly, if the STABILOCK displays Signaling Status CALL ACTIVE.
- $\mathbb{F}$  This is the recommended test for mobiles without SIM card in order to set up a proper call. All tests except BER and TX Test in idle mode (access bursts) are then possible.

### **Selecting the system**

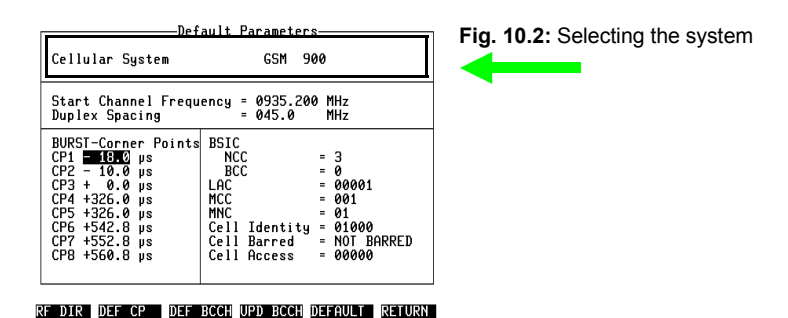

- Call mask Default Parameters (**Fig. 10.2**) by pressing {DEF-PAR} in the test mask.
- Select the system in the scroll field next to Cellular System (GSM 900, DCS 1800 or DCS 1900). Start channel frequency and duplex spacing are then automatically set to the default values (see "Description of parameters").
- If the system does not meet the standard values (eg if the channel spacing is redefined), then you are free to set start channel frequency and duplex spacing within the valid range. But make sure to keep the system specifications! {DEFAULT} resets to the default values.
- $(RF\overline{DIR})$  toggles the RF signal path between the sockets RF DIRECT and RF. Default when starting the GSM/DCS option is socket RF.
- (RETURN) takes you back to the test mask.
- ☞ Testing the DCS 1800 and DCS 1900 systems requires the RF-Frequency extension 2.3 GHz (FEX). If it is missing, then only GSM 900 remains selectable in the scroll field next to Cellular System.

### **Description of parameters**

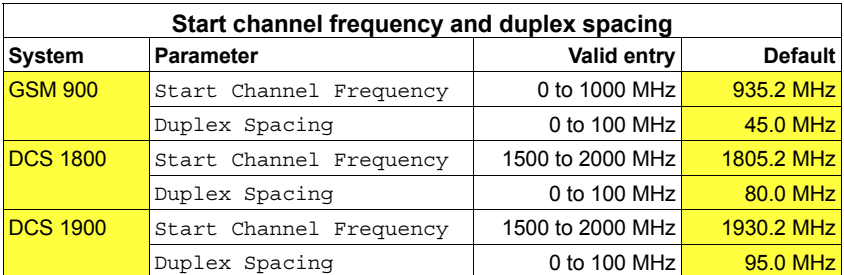

**Start channel frequency** To be set in scroll field Start Channel Frequency. Frequency for the first downlink channel of the system (BS  $\rightarrow$  MS). In the system GSM 900 this is channel number 1, in the DCS systems channel number 512. See section "Setting test parameters", table "Channels and frequencies in GSM/DCS" for channel assignment of the systems.

**Duplex spacing** To be set in scroll field Duplex Spacing. Difference between uplink frequency (MS  $\rightarrow$  BS) and downlink freqeuncy (BS  $\rightarrow$  MS) of a channel. The downlink frequency is always by the duplex spacing higher than the uplink frequency.

### **Setting corner points for power/time template**

When measuring the power/time template (see page 10-21), STABILOCK reads the power level at the so called corner points and displays it below the graph (see **Fig. 10.8).** 

If a mobile does not meet the specification, then time and level of the erroneous value can be determined by setting the corner points CP1 to CP8 in the Default Parameters mask to the appropriate values.

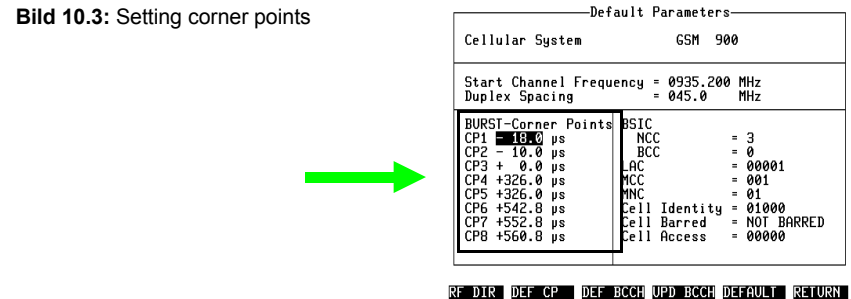

 $E_{\text{F}}$  (DEF CP) restores the default values for the corner points.

### **Setting BCCH (e.g. for Microcell applications)**

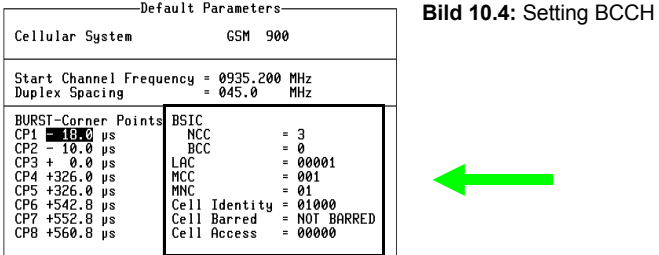

RF DIR DEF CP DEF BCCH UPD BCCH DEFAULT RETURN

BSIC Base station identification code. Identifies a base station. The BSIC is transmitted on the synchronisation channel SCH and consists of two codes: NCC (network colour code): Identifies the network. BCC (base station colour code): Differs for adjacent base stations. LAC Local area code. Identifies a base station within a network. MCC Mobile country code. Identifies the country the network belongs to. MNC Mobile network code. Identifies the network within a country Cell Identity Identifies a cell within a network. Cell Barred Determines whether a cell may (NOT BARRED) or may not (BARRED) be accessed by any mobiles. Cell Access Determines what mobile classes are allowed to access the cell. Also determines the way a mobile has to transmit the (always allowed) emergency call.  $(DEF BACH)$  Restores the BCCH to the default values.

{UPD\_BCCH\_} STABILOCK accepts the entered parameters and transmits the BCCH using the new parameters.

### **Attention for Power measurements below 20 dBm (100 mW)**

If you intend to measure power levels below 20 dBm (100 mW), a sample measurement is necessary before getting valid results.

Therefore, during an ongoing test, you change the entry MS Power CCH (or MS Power TCH, if a call is established) in the GSM MS-Test mask to a value between 20 dBm and 24 dBm (if FEX is not fitted) or between 15 dBm and 18 dBm (if FEX is fitted). As soon as a measurement result is displayed in the Peak Power output field, you change the MS Power back to the desired value.

☞ Every time the Peak Power field displays --------, this sample measurement has to be performed.

### **Setting test parameters**

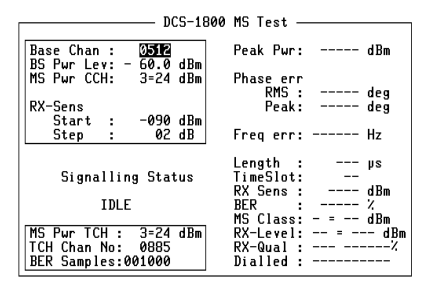

### **Fig. 10-5:**

Setting the test parameters in the system DCS 1800.

### DEF-PAR RX-SENS TX-TEST BS-CALL MS-CALL RETURN

- Base Chan The frequency channel on which the STABILOCK transmits the BCCH (simulated base channel of the BS). See table "Channels and frequencies in GSM/DCS".
- TCH Chan No Only visible if FEX option is installed. The frequency channel used by the STABILOCK to transmit the TCH while a call is set up (traffic channel). See table "Channels and frequencies in GSM/DCS".
- BS Pwr.Lev The transmitted RF power level of the BS. Permissible range: –120 to –15 dBm on RF socket.

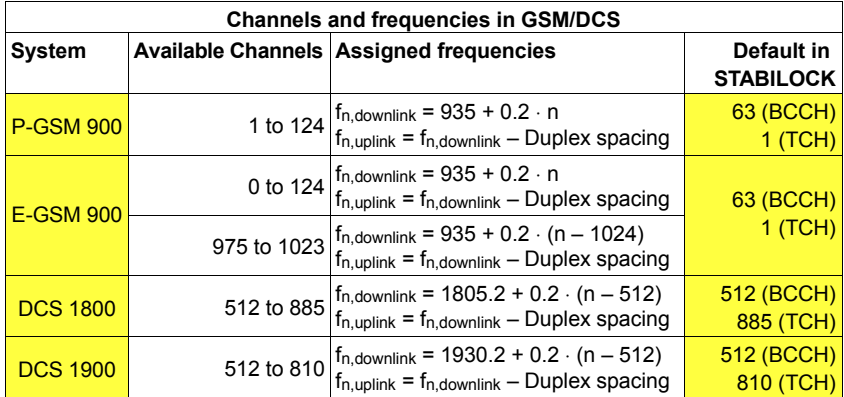

☞ Only select channels supplied by the MS. Otherwise no call setup is possible or the connection will be interrupted. Example: GSM mobiles which are not designed to use the extended frequency range (see "MS-INFO",  $Ext$   $Freq$ , will supply the channels 1 to 124 only.

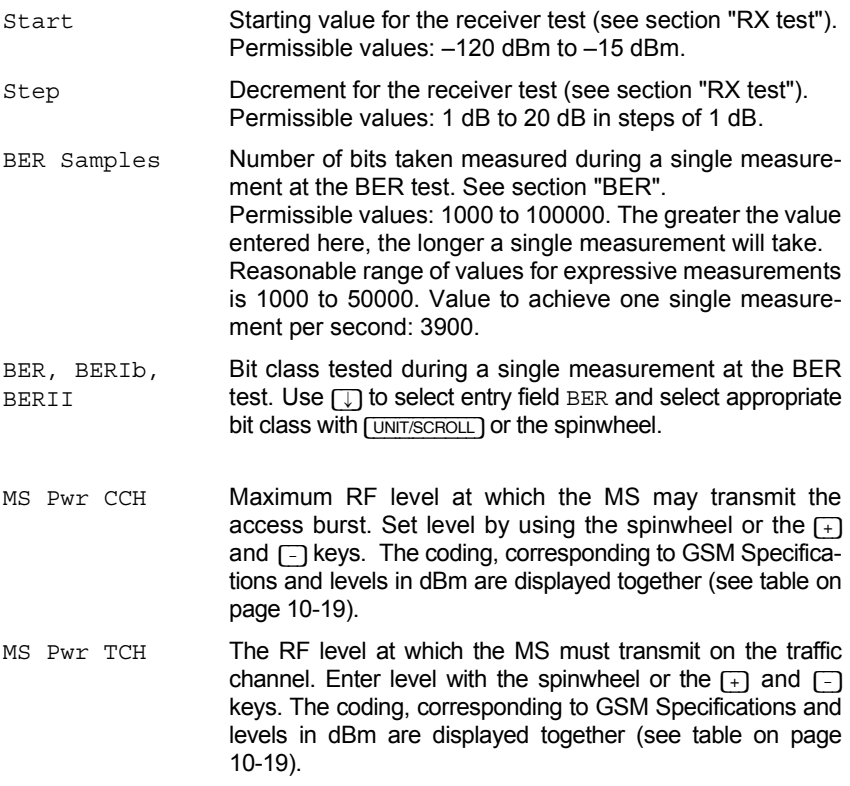

■ Only select power levels supplied by the MS. Otherwise no call setup is possible or the connection will be interrupted. Example: Some phase 1 GSM mobiles supply only power levels between 0 and 15.

**10**

## **TX TEST**

The TX TEST checks the transmitter characteristics of the MS in any operation mode.

- CALL ACTIVE STABILOCK automatically measures normal bursts. It hereby measures frequency offsets of up to  $\pm$ 12 kHz from the preset channel.
- IDLE STABILOCK measures access bursts. It hereby measures frequency offsets of up to  $\pm 100$  kHz from the preset channel.

Mobile in service mode STABILOCK measures bursts transmitted unsynchronously to STABILOCK's base channel and continuous signals. It hereby measures frequency offsets of up to  $\pm 100$  kHz from the preset channel.

**Why?** The transmitter of the MS must have precisely the characteristics defined in GSM Specifications. An MS must not disturb general radiocommunication in the GSM network.

- **How? D** Prepare measurement as described in section "Before testing".
	- For tests on the traffic channel (normal bursts): Set up call as described in sections "MS-CALL" or "BS-CALL.
	- For tests in the mobiles test mode: Call up test mode on the MS.
	- $\circ$  Start test with (TX-TEST). The labelling of the softkeys changes (**Fig. 10.6). Continuous measurements are performed and the results are displayed.**

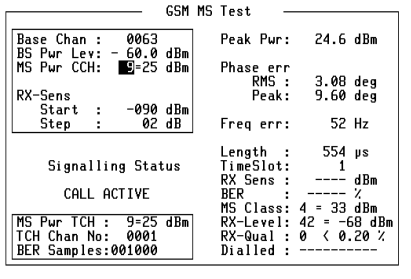

-ETC- PHA-ACC MIN-MAX BURST FREEZE BER

**Fig. 10.6:**  TX test during an active call in the system GSM 900.

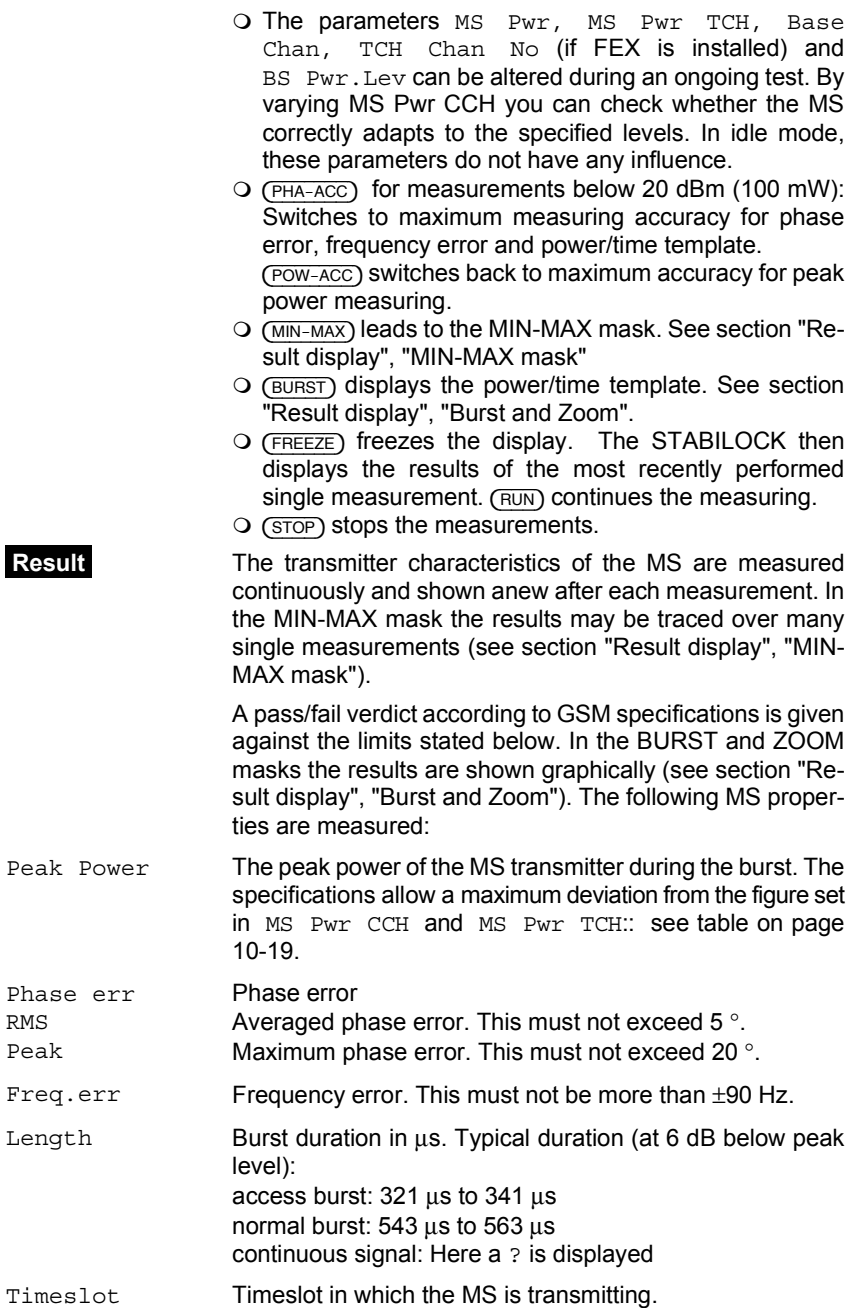

**10**

MS Class Only if a TCH is active. Shows the power class the MS belongs to, ie. the maximum power level it can transmit at.

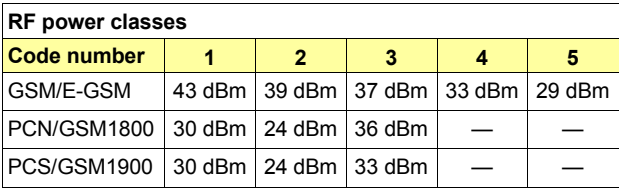

- RX-Level Only during an active call. The level at which the MS receives the STABILOCK. See section "MS-INFO".
- Dialled MS-CALL only: Number dialled on the MS.
- ☞ The BER and RX Sens fields are not used with TX Tests. See sections "BER" and "RX Sens".

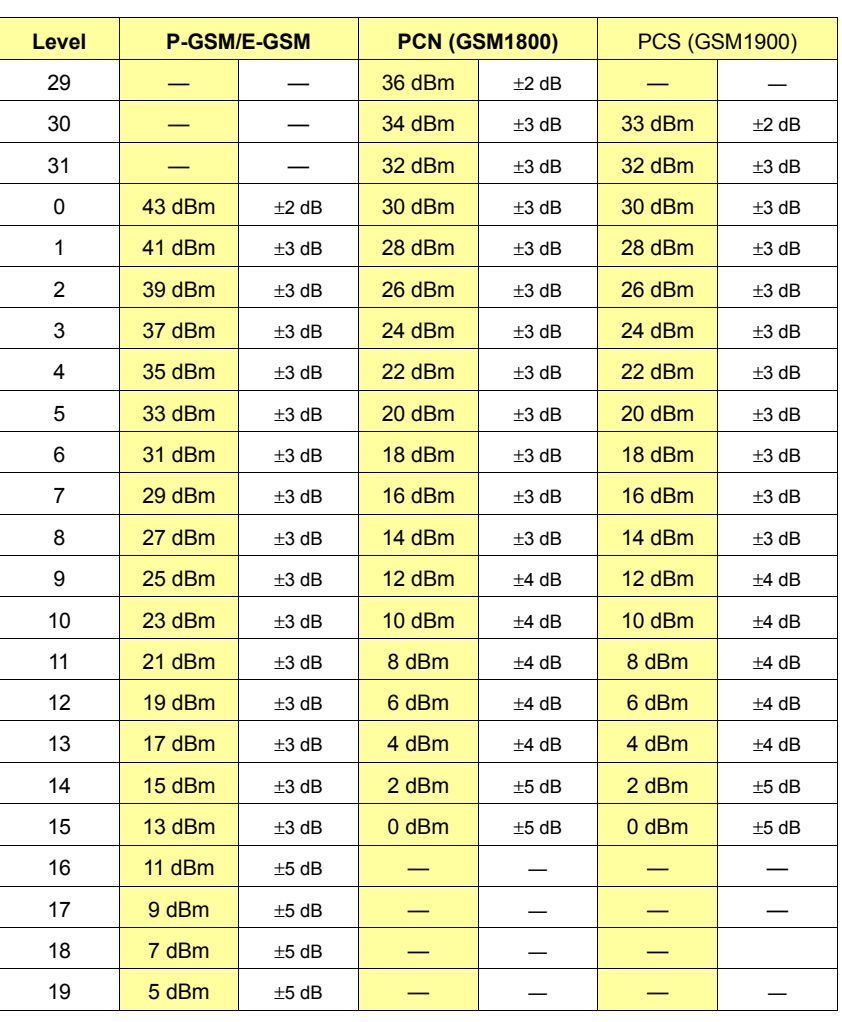

### **Power level, transmitted power and tolerance**

### **Result display**

### **MIN-MAX mask**

In the MIN-MAX mask statistical properties of the MS transmitter are displayed over the whole measuring period. Call-up of the mask with  $(MIN-MAX)$  during the ongoing TX test.

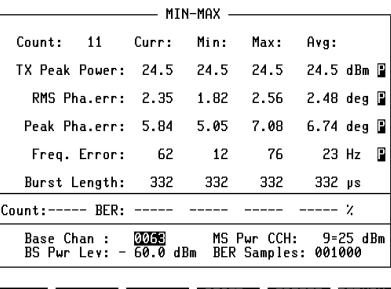

**Fig. 10.7:**  MIN-MAX mask with access bursts in the system GSM 900.

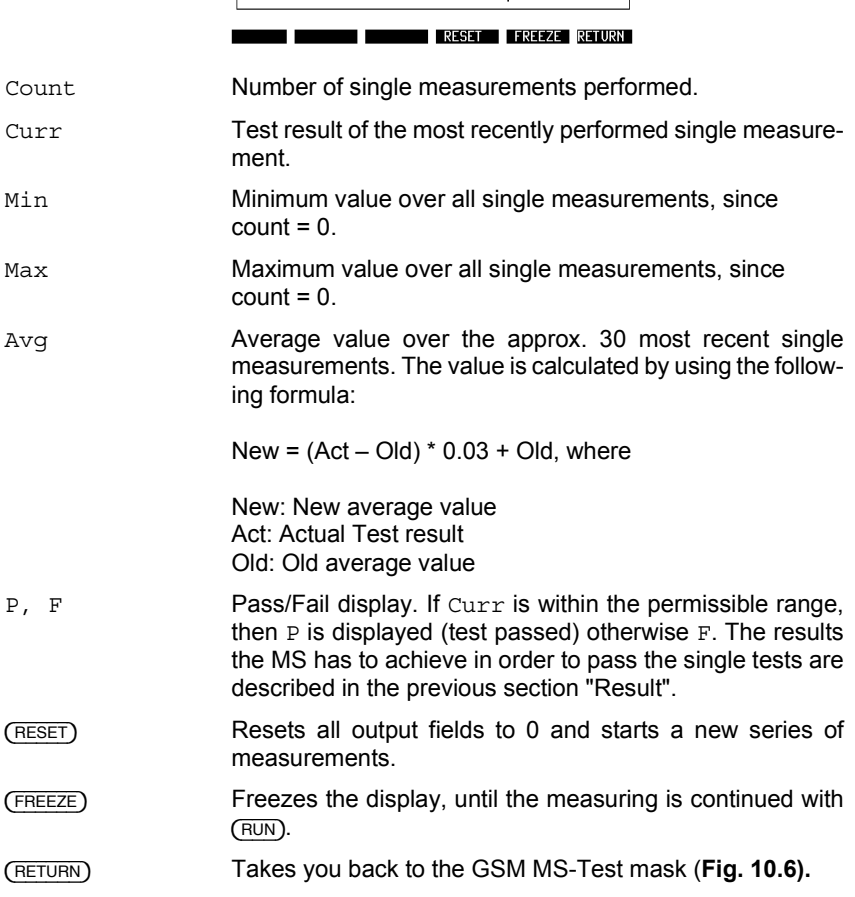

### **Burst and Zoom**

In the BURST mask the power/time template is displayed. Call-up of the mask with (BURST) during the ongoing TX test.

### **Fig. 10.8:**

BURST mask with access bursts in the system GSM 900.

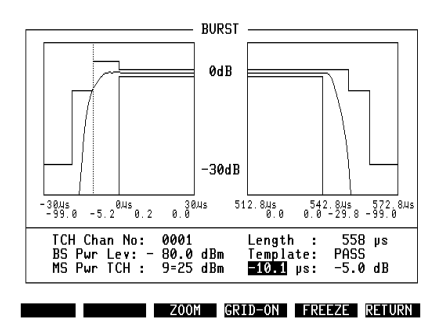

The power/time template shows at a glance, whether the transmitted power of the MS meets the specifications during a burst. If the test has been passed, then PASS is displayed beside Template, otherwise FAIL. STABILOCK displays the corner point levels below the power/time template (see section "Before testing", "Setting corner points for power/time template").

The marker allows to read out the transmitted power at any time in the power/time template. Therefore, select entry field µs and enter the desired time value with the spinwheel (steps of 0.92 µs). The corresponding transmitted power is then displayed beside the us entry field.

{ZOOM} Zooms into the graphic display of the MS power. The softkey is renamed to (PHASE). If you repeat striking the softkey, then phase error and modulation spectrum (resolution band width  $RBW = 4$  kHz) with current value, peak value and average value will be displayed one after another (see **Figures 10.9** to **10.13**).

### **Fig. 10.9:**

ZOOM-POWER mask with normal bursts in the system GSM 900 (FEX installed).

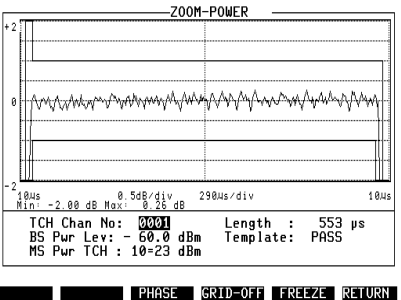

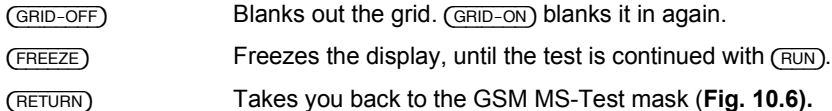

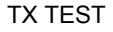

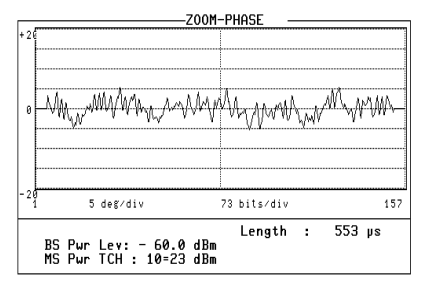

SPECTRUM GRID-OFF FREEZE RETURN

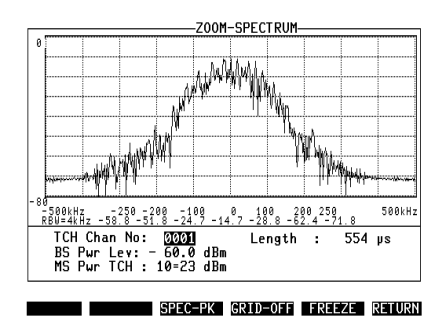

### **Fig. 10-10:**

ZOOM-Phase mask with normal bursts in the system GSM 900 (FEX not installed).

**Fig. 10-11:**  ZOOM-SPECTRUM mask with normal bursts in the system GSM 900 (FEX installed).

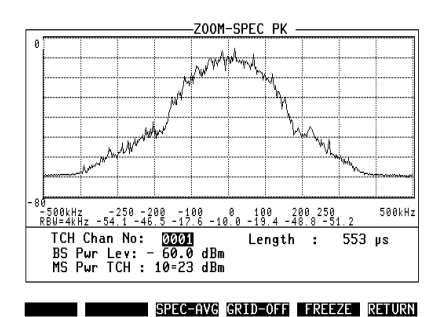

### **Fig. 10-12:**

ZOOM-SPEC PK mask with normal bursts in the system GSM 900 (FEX installed).

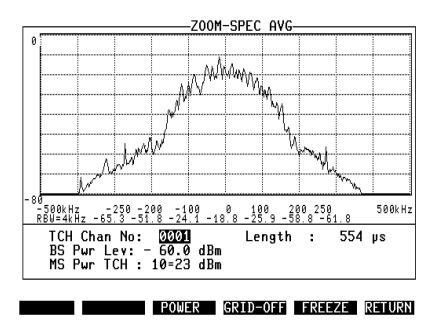

### **Fig. 10-13:**

ZOOM-SPEC AVG mask with normal bursts in the system GSM 900 (FEX installed).

This page is intentionally left blank.

## **RX-SENS**

The RX-SENS test measures the sensitivity of the MS receiver.

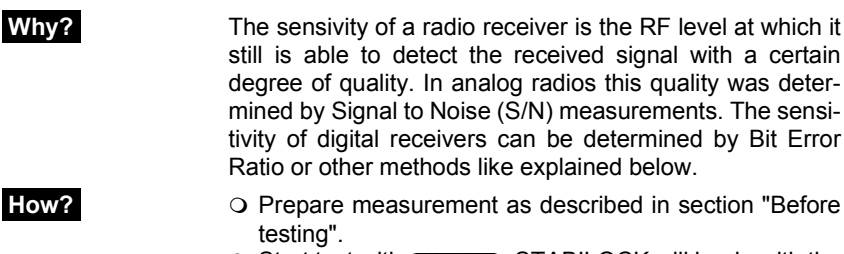

 $\circ$  Start test with  $(RX-SENS)$ . STABILOCK will begin with the test routine (see box).

 **Result** Once the test has been completed, the receiver sensitivity of the test item will be shown in the RX Sens field of the GSM MS-Test mask (**Fig. 10.14).**

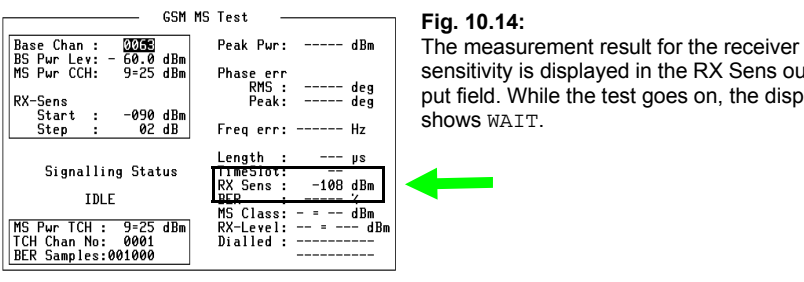

### DEF-PAR RX-SENS TX-TEST BS-CALL MS-CALL RETURN

ensitivity is displayed in the RX Sens output field. While the test goes on, the display **OWS WAIT.** 

- ☞ This tests takes a relatively long time. Therefore, try preset starting level and increment in the best possible way:
	- Adjust starting value just above the expected sensitivity (typically approx.  $-95$  dBm).
	- Select increment just below the wanted precision of the measurement (typically approx. 2 dB).

### **Measuring receiver sensitivity**

The BS can call on an MS to report back. This is called paging. The test routine in the setup makes use of this. It calls the MS with the RF level set in the GSM MS-Test mask in the entry field Start. If the MS then comes in within 30 seconds, STABILOCK will call it again. The level this time is lower by the Step in the GSM MS-Test mask. This is repeated until the MS no longer responds (display "no service" or something similar on the display of the MS). The smallest level at which the MS reports back is displayed as the receiver sensitivity.

Another method is the monitoring of the MSs measurement report (see section "MS-Info"). Just compare the reported level with the value in field BS Pwr Lev. And last but not least the MS sensitivity can be determined by a Bit Error Ratio (BER) at a certain low RF level (see section "BER").

## **BS-CALL**

In this test STABILOCK sets up a call with the MS.

**Why?** Some signaling is necessary in a GSM network to set up a call. In the BS-CALL test the test item must prove that it correctly transmits and receives this signaling. After a call is established, transmitter and receiver tests can be performed.

- **How? O** Connect test item.
	- O Prepare measurement as described in section "Before testing".
	- O Start test with (BS-CALL).
	- O As soon as the MS "rings" (Signaling Status shows: ALERTING), accept the call. The labelling of the softkeys changes (**Fig. 10.15). The call being activated is shown by Signaling Status:** CALL ACTIVE**.**
	- $Q$  ( $-FTC$ ) changes the labelling of the softkeys. Thus, other functions may be called up during a call in progress (see also sections "TX-TEST" and "BER").
	- $\circ$  Audio quality measurements are invoked with  $(AUDIO)$ (see section "Audio measurements").
	- Internal parameters of the MS and the measurement report can be called up with (MS-INFO) (see section "MS-INFO").
	- O The parameters MS Pwr, MS Pwr TCH, Base Chan, TCH Chan No (if FEX is installed) and BS Pwr. Lev can be altered during an ongoing test. By varying MS Pwr CCH you can check whether the MS correctly adapts to the specified levels. In idle mode, these parameters do not have any influence.
	- O The call can be terminated with (BS-CLEAR) or (MS-CLEAR) (see sections "BS-CLEAR" and "MS-CLEAR"), or you can halt it with (STOP).

**Result** The righthand half of the GSM MS-Test mask shows the transmitter characteristics of the MS (**Fig. 10.15). Internal parameters of the MS appear in the mask GSM MS-Info (called up by** {MS-INFO}) (**Fig. 10.16).** 

| <b>GSM MS Test</b>                                       |                                 |                               |  |  |  |
|----------------------------------------------------------|---------------------------------|-------------------------------|--|--|--|
|                                                          |                                 |                               |  |  |  |
| Channel No:<br>0063<br><b>BS Pur Lev:</b><br>dBm<br>60.0 | Peak Pur:                       | 24.5 dBm                      |  |  |  |
| $9=25$ dBm<br>MS Pur CCH:                                | Phase err                       |                               |  |  |  |
|                                                          | $RMS$ :                         | 2.08 deg                      |  |  |  |
| RX-Sens                                                  | Peak:                           | 6.79 deg                      |  |  |  |
| Start<br>-090 dBm<br>- 1                                 |                                 |                               |  |  |  |
| 02 dB<br>Step<br>٠                                       | Freg err:                       | 43 Hz                         |  |  |  |
|                                                          |                                 |                               |  |  |  |
|                                                          | Lenath :                        | 553 us                        |  |  |  |
| Signalling Status                                        | TimeSlot:                       |                               |  |  |  |
|                                                          | RX Sens :                       | $-108$ dBm                    |  |  |  |
| CALL ACTIVE                                              | BER<br><b>Contract Contract</b> | $\mathbf{z}$<br>$- - - - -$   |  |  |  |
|                                                          |                                 | MS Class: 4 = 33 dBm          |  |  |  |
| MS Pur TCH : 9=25 dBm                                    |                                 | $RX-Level: 42 = -68$ dBm      |  |  |  |
| TCH Chan No:<br>0001                                     | RX-Qual:                        | $\langle$ 0.20 $\rangle$<br>0 |  |  |  |
| BER Samples:001000                                       | Dialled                         |                               |  |  |  |

-ETC- AUDIO MS-INFO BS-CLEAR MS-CLEAR STOP

**Fig. 10.15:** CALL ACTIVE. The call between STABILOCK and the test item is set up.

System: GSM 900.

### BS-CALL GSM/DCS 1800/1900 MS-Test

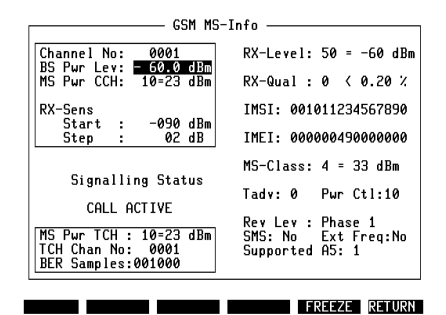

**Fig. 10.16:** GSM MS-Info mask:

Measurement report during an active call in the system GSM 900.

## **MS-CALL**

In this test the MS initiates a call setup with STABILOCK.

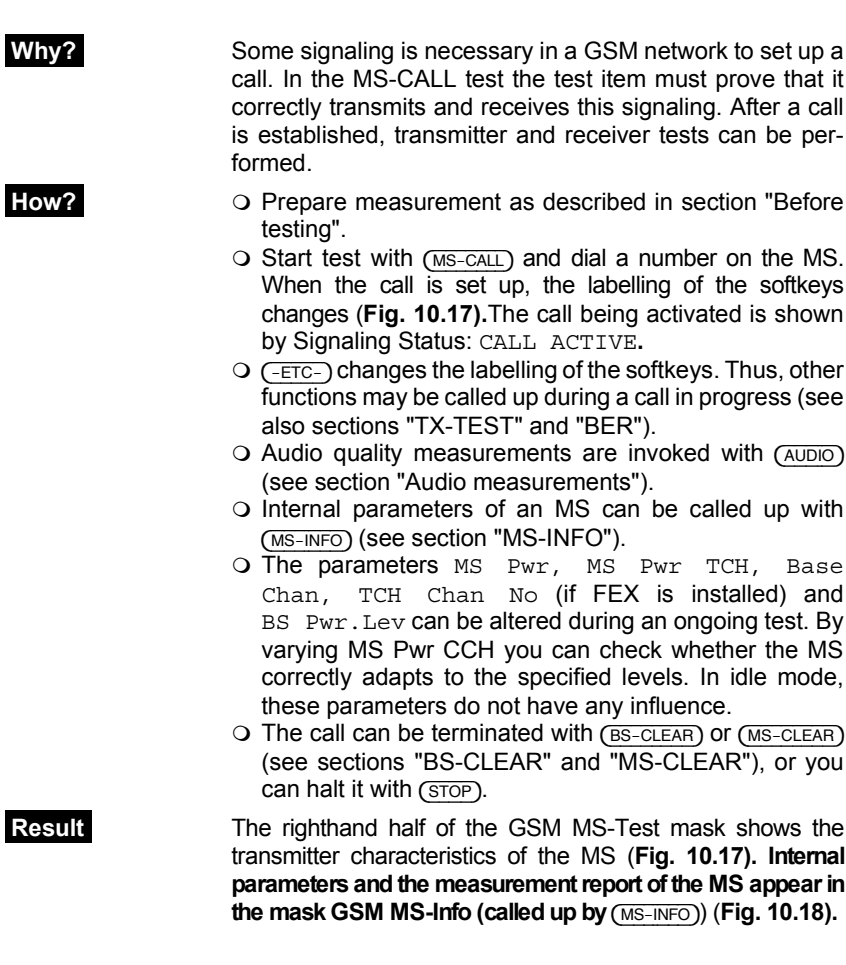

| <b>GSM MS Test</b>                                       |              |                     |  |
|----------------------------------------------------------|--------------|---------------------|--|
|                                                          |              |                     |  |
| Channel No:<br>0063<br><b>RS Pur Lev:</b><br>dBm<br>60.0 | Peak Pur:    | 24.5 dBm            |  |
| 9=25 dBm<br>MS Pur CCH:                                  | Phase err    |                     |  |
|                                                          | RMS :        | 2.08 dea            |  |
| RX-Sens                                                  | Peak:        | 6.79 deg            |  |
| Start<br>-090 dBm<br>- 1                                 |              |                     |  |
| 02 dB<br>Step                                            | Freg err:    | 43 Hz               |  |
|                                                          |              |                     |  |
|                                                          | Length :     | 553 us              |  |
| Signalling Status                                        | TimeSlot:    |                     |  |
|                                                          | RX Sens :    | $-108$ dBm          |  |
| CALL ACTIVE                                              | <b>BER</b>   | z                   |  |
|                                                          | MS Class:    | $4 = 33$ dBm        |  |
| $9=25$ dBm<br>MS Pur TCH:                                | $RX$ -Level: | $42 = -68$ dBm      |  |
| TCH Chan No:<br>0001                                     |              | RX-Qual: 0 < 0.20 % |  |
| BER Samples:001000                                       | Dialled<br>÷ | 12345 ----          |  |

-ETC- AUDIO MS-INFO BS-CLEAR MS-CLEAR STOP

**Fig. 10.17:** CALL ACTIVE.

The call between STABILOCK and the test item is set up. System: GSM 900.

### MS-CALL GSM/DCS 1800/1900 MS-Test

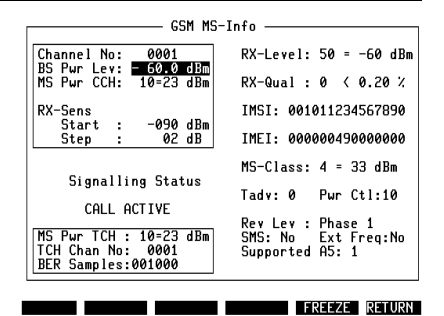

**Fig. 10.18:** GSM MS-Info mask:

Measurement report during an active call in the system GSM 900.

## **Cross-band channel assignment**

**Why?** A mobile with cross-band capabilities is able to switch its TCH to another band during a call, independent whether the BCCH lies in the P/E GSM band or in the DCS 1800 band. After the channel being switched the STABILOCK can perform receiver and transmitter tests on both bands. Cross-band channel assignment is not yet defined in GSM specifications, but it is supported by the STABILOCK.

- **How? D** Prepare measurement as described in section "Before" testing".
	- O Select the system DCS 1800 (or DCS 1900, if supported by the MS) in the Default Parameters mask (**Fig. 10.19).**

**Fig. 10.19:**  System selection for cross-band: here DCS 1800.

| Default Parameters-                                                                                                    |                                                                                                  |                                                                                            |
|----------------------------------------------------------------------------------------------------|--------------------------------------------------------------------------------------------------|--------------------------------------------------------------------------------------------|
| Cellular Sustem                                                                                                    | <b>DCS 1800</b>                                                                                  |                                                                                            |
| Start Channel Frequency = 1805.200 MHz<br>- 095.0<br>Duplex Spacing<br><b>MHz</b>                                                                                                  |                                                                                                  |                                                                                            |
| BURST-Corner Points<br>$CP1 - 18.0$ us<br>$CP2 - 10.0$<br>μs<br>$CP3 + 0.0$<br>μs<br>CP4 +326.0<br>μs<br>CP5 +326.0 µs<br>CP6 +542.8<br>μs<br>CP7 +552.8<br>μs<br>CP8 +560.8<br>US | <b>BSTC</b><br>NCC.<br>RCC.<br>LAC<br>MCC<br>MNC.<br>Cell Identity<br>Cell Barred<br>Cell Access | - 3<br>= 0<br>00001<br>×.<br>001<br>٠.<br>01<br>٠<br>$= 01000$<br>= NOT BARRED<br>$-00000$ |

RF DIR DEF CP DEF BCCH UPD BCCH DEFAULT RETURN

O Set BCCH and TCH in the entry fields Base Chan and TCH Chan No. Before a call being set up (signaling status IDLE), all channel combinations are possible, that are available in the involved systems (see table on page 10-14).

|                                                        | $DCS-1800$ MS Test $\_\_\_\_\_\_\_\_\$                      |                                                            | DCS-1800 MS Test ——                                |
|--------------------------------------------------------|-------------------------------------------------------------|------------------------------------------------------------|----------------------------------------------------|
| 0512<br>Base Chan :                                    | Peak Pur:<br>$----$ dBm                                     | 0063<br>Base Chan :                                        | Peak Pur:<br>----- dBm                             |
| BS Pur Lev: $-60.0$ dBm<br>MS Pur CCH:<br>$3 = 24$ dBm | Phase err                                                   | $60.0$ dBm<br>BS Pwr Lev: -<br>$3 = 24$ dBm<br>MS Pur CCH: | Phase err                                          |
| RX-Sens                                                | $RMS: --- deg$<br>Peak:<br>$---$ dea                        | <b>RX-Sens</b>                                             | RMS :<br>----- dea<br>Peak:<br>----- dea           |
| -090 dBm<br>Start :<br>02 dB<br>Step                   | Freq err: ------ Hz                                         | -090 dBm<br>Start :<br>02 dB<br>Step                       | Freq err: ------ Hz                                |
|                                                        | Lenath :<br>--- us                                          |                                                            | Length :<br>$--- \mu s$                            |
| Signalling Status                                      | TimeSlot:<br>RX Sens :<br>---- dBm                          | Signalling Status                                          | TimeSlot:<br>RX Sens :<br>---- dBm                 |
| <b>TDLE</b>                                            | <b>BER</b><br>----- 7<br>$\cdot$<br>$MS$ $Class: - = -$ dBm | <b>IDLE</b>                                                | <b>BER</b><br>----- 7<br>$MS Class: - = -dBm$      |
| $3=24$ dBm<br>MS Pur TCH :<br>TCH Chan No:<br>0063     | RX-Level: -- = --- dBm<br>$RX-Qual: --- --- --- Z$          | $3 = 24$ dBm<br>IMS Pur TCH :<br>TCH Chan No:<br>0512      | RX-Level: -- = --- dBm<br>$RX-Qual: --- --- --- X$ |
| BER Samples:001000                                     | $Di$ alled : $-------$                                      | BER Samples:001000                                         | $Di$ alled : ----------                            |
| NTE DAD DV CENC   TV TECT                              | DC-COLL<br>$MC$ $ C$ $01$ $1$<br><b>DETHON</b>              | hrr_pop by_erwe fv_tret                                    | $DC\_CO1$<br>$MC$ $-CM$ $1$<br><b>DETHION</b>      |

TCH in GSM 900 band.

**Fig. 10.20:** BCCH lies in DCS 1800 band, **Fig. 10.21:** TCH lies in DCS 1800 band, BCCH in GSM 900 band.

- $\circ$  Start test with (BS-CALL) or (MS-CALL) as described in the sections "BS-CALL" and "MS-CALL". As soon as the signaling status changes to CALL ACTIVE, the connection is established (**Fig. 10.22).**
- In the TCH Chan No entry field, the TCH can now be set to any desired inband or cross-band channel. The BCCH, however, keeps its value for the duration of the call.

**Result** The righthand half of the GSM MS-Test mask shows the transmitter characteristics of the MS (**Fig. 10.22). Internal parameters and the measurement report of the MS appear in the mask** GSM MS-Info **(called up by** {MS-INFO}) (**Fig. 10.30).**

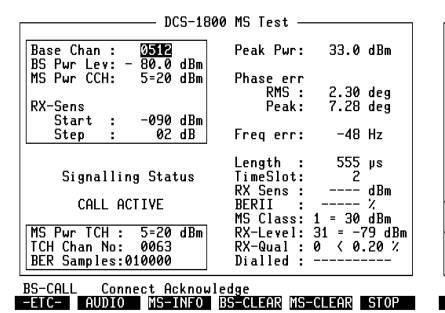

BCCH on channel 512 (DCS 1800).

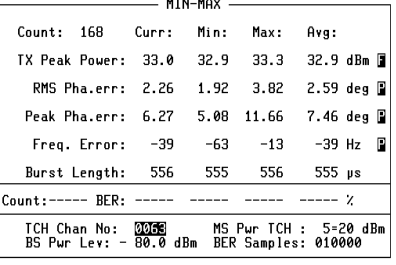

RESET FREEZE RETURN

**Fig. 10.22:** TCH on channel 63 (GSM 900), **Fig. 10.23:** Transmitting power level for power class 5 (GSM), here interpreted with power class 5 (DCS 1800).

### **Notes on testing cross-band mobiles**

As mobiles with cross-band capabilities can be active in two different frequency bands, there are some peculiarities which have to be taken into account when testing.

The coding of the MS power level (MS  $PWT$  CCH and MS  $PWT$  TCH) is displayed in the system selected in the Default Parameters mask. In **Fig. 10.22 it is power level 5. In GSM 900 this corresponds to a value of 33 dBm.** MS PWY TCH here reads 20 dBm, because the test was started in the DCS 1800 system. The Peak Pwr field displays the measured (and correct) power level of the MS as 33 dBm. This behaviour is shown by all TX test masks.

☞ In the MIN-MAX mask (**Fig. 10.23) the MS passed the test, although a Fail is displayed.**

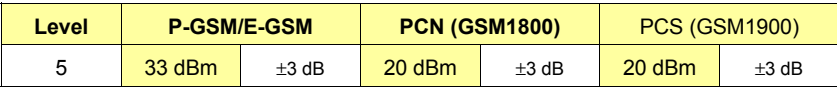

- ☞ In consequence, the Pass/Fail result of the TX peak power measurement can not be used in remote applications (AUTORUN, GPIB). The Pass/Fail has to be drived from the measurement value and the permitted tolerances (see table on page 10-19).
- ☞ The MS class is evaluated by the STABILOCK from information in classmark 1 and 2 only. Classmark 3 contents are not displayed.

## **Audio measurements**

**Why?** In a GSM network the speech signals are converted a few times between the microphone of the MS that you speak into and the ear of the person at the other end. There are high demands of the hardware and software of the MS. Whether the MS meets the requirements for sound quality, can be tested in two ways:

> The RMS measurement uses the AF generator A of STABILOCK for RMS and SINAD tests.

> AF-LOOP uses the ear as a very fine and reliable instrument to judge the quality of speech transmission, coding and components (as cables, speaker, microphones).

- **How? Set up the call with (MS-CALL) or (BS-CALL)** (see preceding sections).
	- O Call up audio measurement with (AUDIO). The labelling of the softkeys changes (**Fig. 10.24).**

### **Fig. 10.24:**

Audio measurement, invoked during an established call.

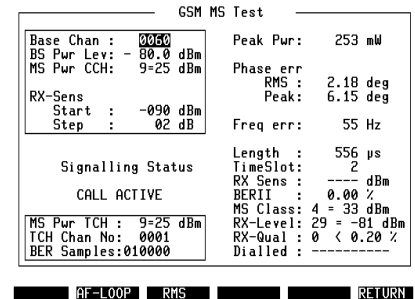

- {AF-LOOP} switches on the loopback function (see section "AF-LOOP"). When speaking into the microphone of the MS, your voice will be repeated in the receiver after a delay of approx. 1 s. (STOP) opens the loop again.
- $Q$  (RMS) calls the RMS meter (see section "RMS"). (RETURN) ends the AF measurement.
- $\circ$  Terminate the call with (MS-CLEAR) or (BS-CLEAR).
- **Result C** The loopback function transmits your own speech via the MS receiver, thus enabling you to judge the speech quality. During an RMS measurement, the AF level and SINAD deliver quantitytive results regarding the speech quality of the MS.

**10**

## **AF-LOOP**

This test loops the entire signal path between the microphone and loudspeaker of the MS (loopback function, **Fig. 10.25).**

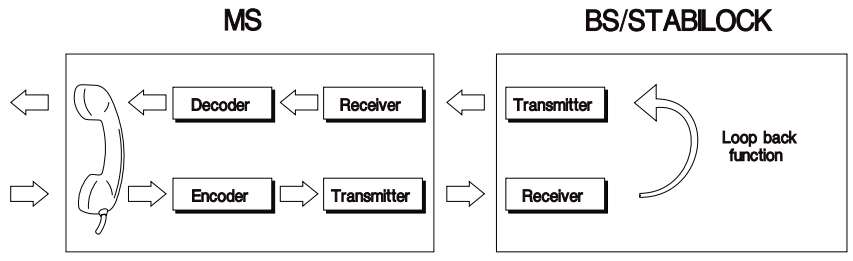

**Fig. 10.25:** Loopback function: The AF signal from the microphone of the MS is encoded and transmitted by RF to the BS. The demodulated signal feeds the modulator of the transmitter. Result: The signal follows the opposite path to the loudspeaker of the MS. You hear your own voice with a slight delay.

After {STOP} STABILOCK transmits the last second of speech data over the TCH, until the call is terminated via (MS-CLEAR) or (BS-CLEAR). The purpose of this is described in the following subsection.

☞ While the AF-LOOP is active the STABILOCK does not perform any measurements. The results are "frozen" until the loop is opened again.

### **What's damaged: the speaker or the microphone?**

If no signal is audible in the AF-LOOP, you may check, whether the speaker or the microphone-path of the MS is damaged. This works as follows:

- Establish a call using a 'good' MS.
- Cut in the loopback function with (AF-LOOP).
- Speak into the microphone of the MS. Your voice will be repeated in the receiver after a delay of approx. 1 s.
- (STOP) opens the loop again. STABILOCK stores the last seconds worth of speech. The stored speech signals are continuously transmitted.
- Terminate the call with (MS-CLEAR) or (BS-CLEAR).
- Connect defective MS.
- Establish a call.
- The stored speech signals are transmitted again on the TCH. If you hear the signals in the mobile's speaker, then most probably the microphone-path is damaged, otherwise it is the speaker, provided the test results shown in the right half of the GSM MS-Test mask, indicate a stable TCH and RX Qual is less than 4 (in the GSM MS-Info mask).

### **RMS**

The RMS measurement uses the RMS meter (see chapter 5, "Standard RX Tests").

### **Fig. 10.26:**

Audio testing is also possible during GSM/DCST tests.

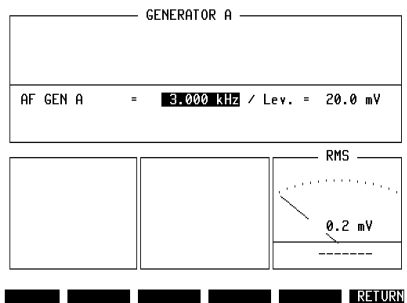

To judge the quality of the signal, the output of the AF generator (socket Bu ModGen) can be connected to an "artificial mouth". The VOLTM input can be connected to an "artificial ear".

☞ After calling up the mask, the generator GEN A is automatically activated and the socket VOLTM is connected. If the generator is not switched off before leaving the mask it will continue transmitting.

## **MS-CLEAR**

This test checks whether the MS can terminate a call properly.

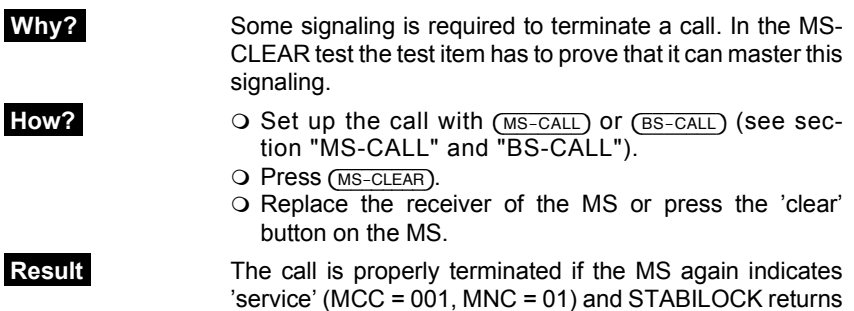

to the IDLE signaling state.

## **BS-CLEAR**

This test checks the response of the MS when a call is terminated by the BS (STABILOCK).

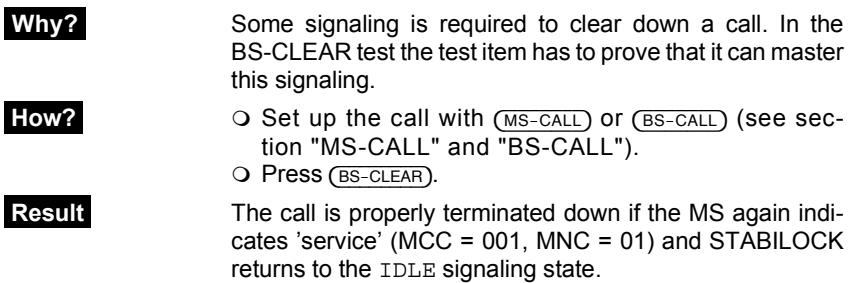

**10**

## **BER**

This tests the RF sensitivity of the MS by measuring the bit error rate of the bit classes RBER, RBERIb and RBERII.

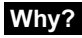

**Why?** In GSM, speech signals are digitally transmitted as bits. The higher the bit error rate (BER) gets, the worse the speech quality becomes.

- **How? Select appropriate bit class as described in section** "Setting test parameters".
	- $\overrightarrow{O}$  Set up call with  $(MS-CALL)$  or  $(BS-CALL)$  (see sections "MS-CALL" and "BS-CALL").
	- As soon as the signaling status CALL ACTIVE is shown in the GSM MS-Test mask, strike  $($ - $ETC ) + (BER)$ .

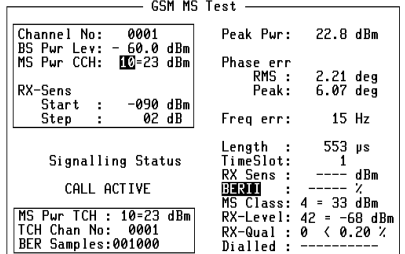

**Fig. 10.27:**  GSM MS Test mask after (-ETC-). System: GSM 900.

-ETC- PHA-ACC MIN-MAX BURST FREEZE BER

| <b>GSM MS Test</b>                                                 |                        |                                               |
|--------------------------------------------------------------------|------------------------|-----------------------------------------------|
| 0063<br>Channel No:<br>BS Pwr Lev: -104.0 dBm                      | Peak Pur:              | 24.5 dBm                                      |
| $9 = 25$ dBm<br>MS Pur CCH:                                        | Phase err<br>RMS :     | 2.23 deg                                      |
| RX-Sens<br>Start : -090 dBm<br>02 dB<br>Step<br>ŧ                  | Peak:<br>Freg err:     | 6.36 deg<br>19 Hz                             |
|                                                                    |                        | Length : 553 ps                               |
| Signalling Status                                                  | TimeSlot:<br>RX Sens : | $-108$ dBm                                    |
| <b>CLOSED LOOP</b>                                                 | BERII :                | 0.10<br>Z<br>$MS Class: 4 = 33 dBm$           |
| MS Pur TCH: 9=25 dBm<br>TCH Chan No:<br>0001<br>BER Samples:001000 | Dialled :              | RX-Level: 42 = -68 dBm<br>RX-Qual: 0 < 0.20 % |
| <b>BER</b><br>Close TCH Loop Command<br>MS-INFO MIN-MAX            |                        |                                               |

**Fig. 10.28:**  BER test in progress.

- O With (MS-INFO) internal parameters of the MS may be interrogated (see section "GSM MS-Info").
- The bit class to be tested may be selected during the test. STABILOCK then immediately continues testing the newly selected bit class.
- ${O}$   $(MIN-MAX)$  takes you to the MIN-MAX mask (see **Fig 10.29**). This mask shows the test results over any test period. The MIN-MAX mask is described in "TX-TEST", "Result display".

 {FREEZE} freezes the display until the measurement is continued with (RUN).

Q (RETURN) ends the BER test.

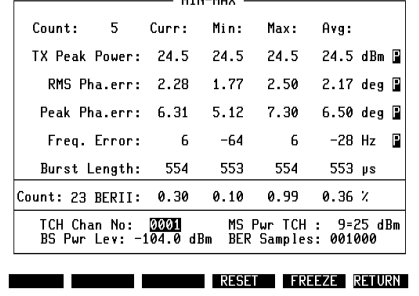

### **Fig. 10.29:**  MIN-MAX mask during a BER test in the system GSM 900.

**Result The GSM** specifications prescribe, which maximum BER an MS may have. The values depend on the test conditions. The following table shows the prescribed bit error rates at different MS and BS power levels.

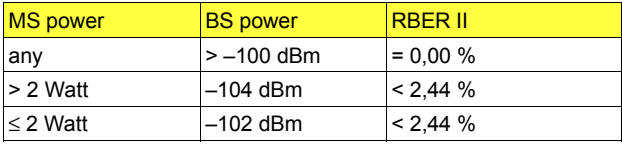

## **MS-INFO**

MS-INFO displays the measurement report and internal parameters of the MS.

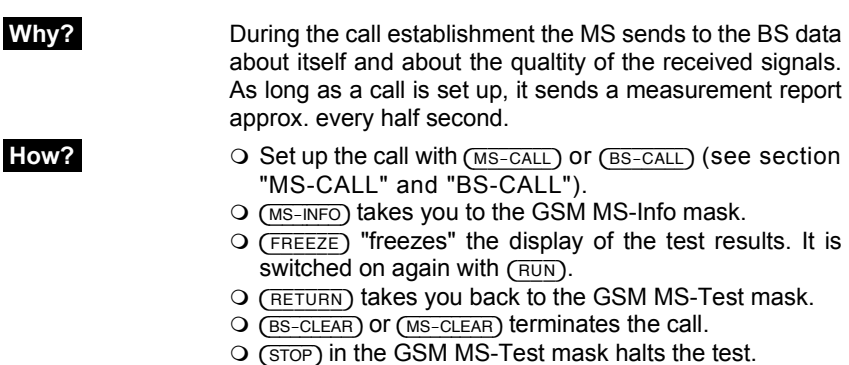

**Result** The GSM MS-Info mask shows major parameters of the MS as well as parts of the measurement report.

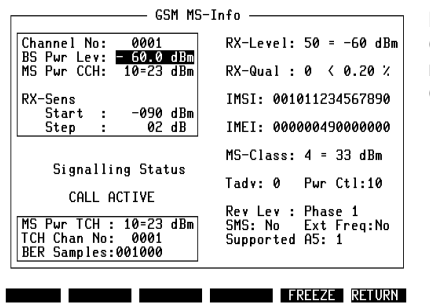

**Fig. 10.30:**  GSM MS-Info mask in the system GSM 900.

RX-Level The level at which the MS receives the signals of the BS (STABILOCK) on the TCH. See table for coding. RX-Level is transmitted with the measurement report.

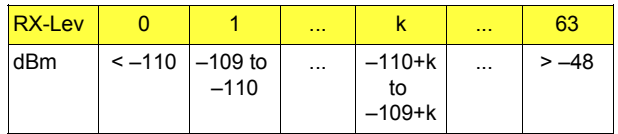

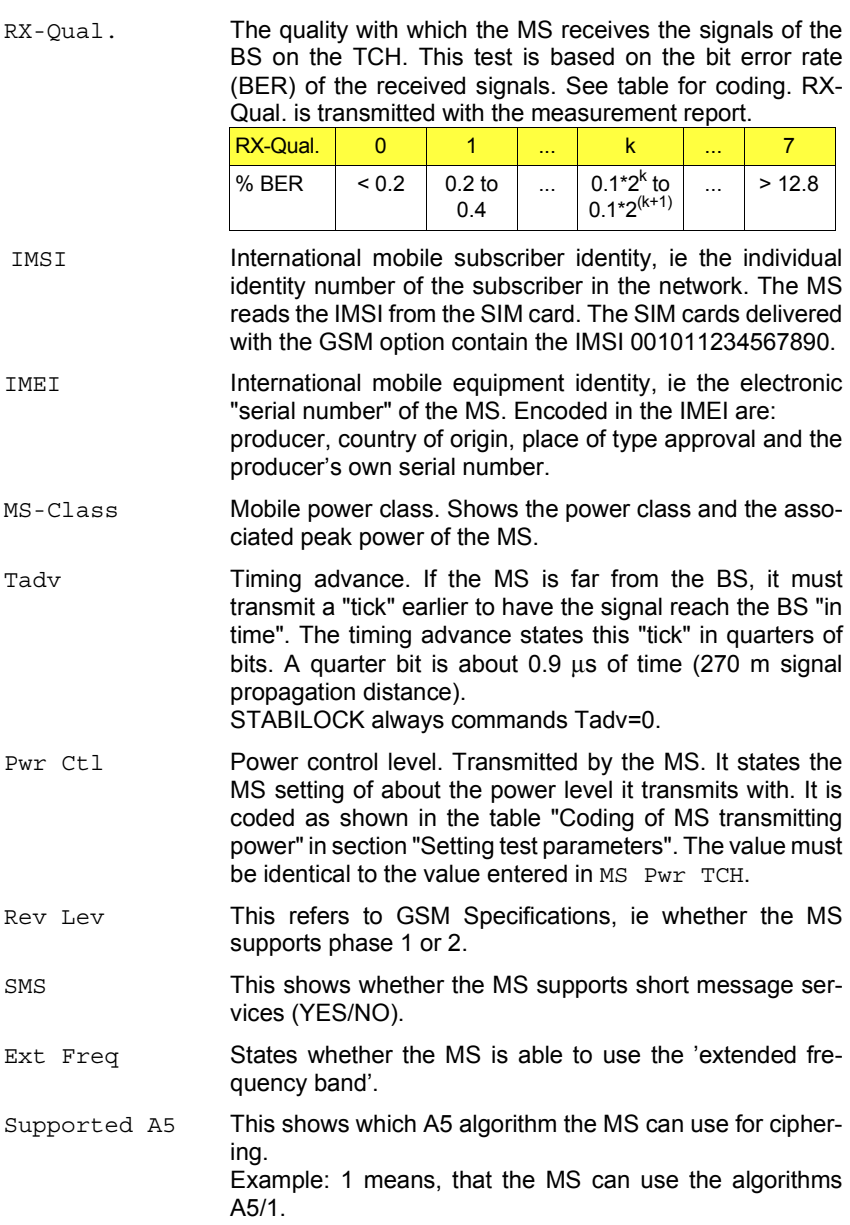

## **External control via IEEE/AUTORUN**

This section describes the most important commands for external control of the GSM/DCS option via AUTORUN or IEEE bus.

## **AUTORUN/IEEE commands**

The available commands depend on the actually displayed mask. Every parameter that can be manually altered there, may also be set by using a command. The following table shows the commands available within the different masks.

☞ For further information on programming the STABILOCK see chapter 8, "AUTORUN and use of IEEE-bus controller".

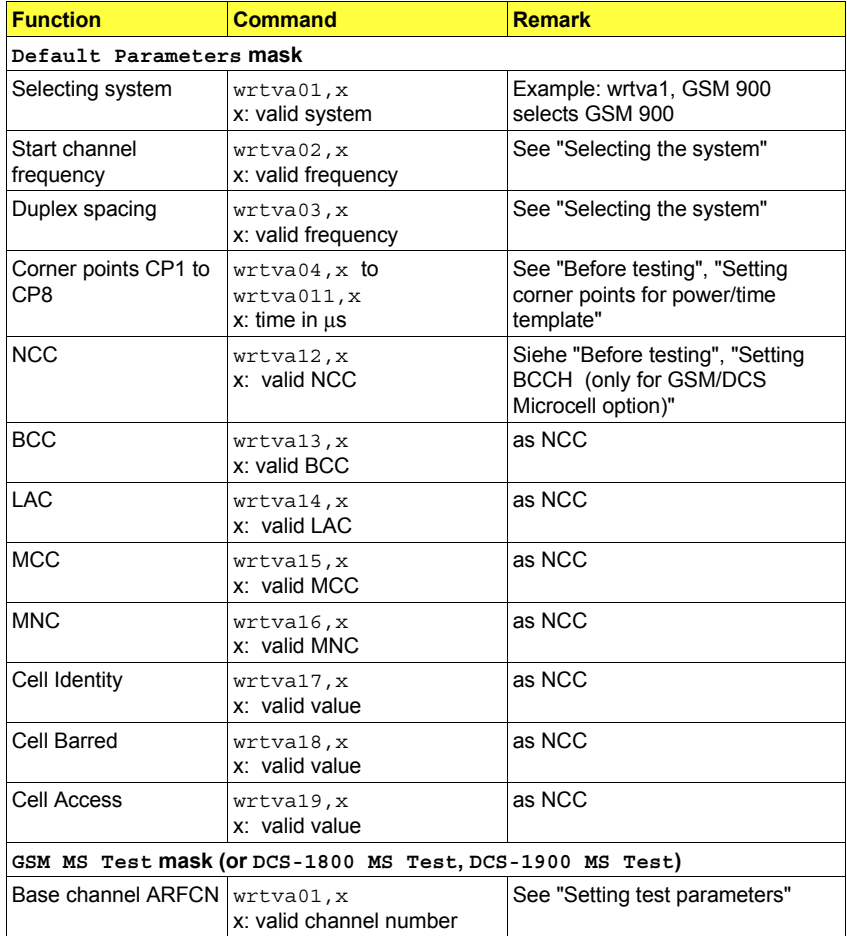

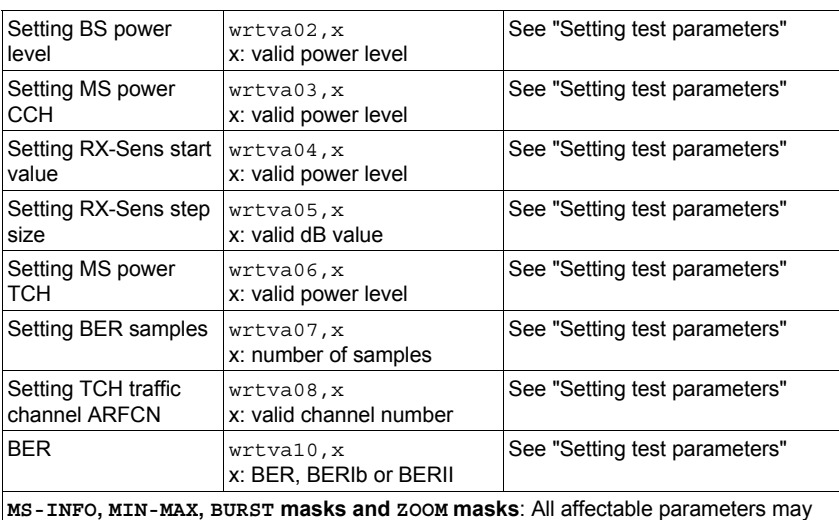

be set by using the wrtva command. [HELP] shows the assigned variable numbers.

☞ **Softkeys** are simulated by the soft\_[name] command, where [name] is identical to the softkey labelling. The **[STOP]** softkey is simulated by the Device clear command.

## **Poll the ringing of the mobile**

When the MS "rings" (and indicates this to the STABILOCK via signaling), then bit 3 of the SRQ mask is set. By means of the SMASK command, the SRQ mask can be checked. See STABILOCK manual, chapter 8, "Service Request" for further information.

■ The SMASK command is not available in AUTORUN mode.

### **Poll the signaling state – when?**

If you set parameters within the GSM/DCS option, which the mobile does not support, then the connection will break down. STABILOCK signals that by the signaling state "CALL DROPPED", which can be polled in RESULt8. Therfore, it is always recommended to always check the signaling state

- when a new power level is assigned (the MS might not support that level).
- when changing the traffic channel during an active call (the MS might signal "Assignment failed").

### **Polling results via IEEE/AUTORUN**

☞ It depends on the operating state of STABILOCK, which result variables will be accessible at a certain moment.

Example: BER in RESULtA can only be checked, if the bit error ratio has been measured. Before that, a call must be set up.

### **Results of the MIN-MAX mask**

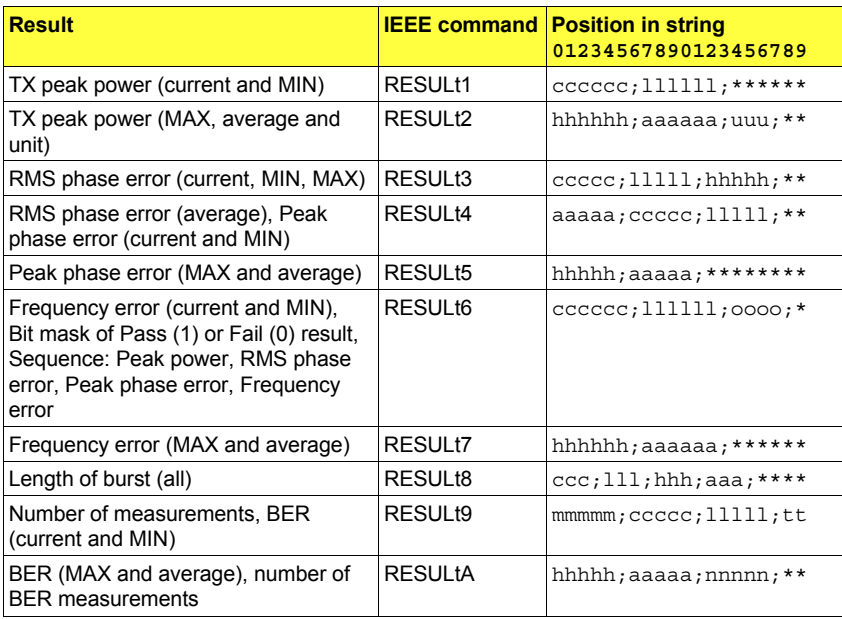

### Meaning of the entries

- \* Reserved
- c Current
- l Lowest (MIN)
- h Highest (MAX)
- a Average
- o Bit mask for Pass/Fail results
- t Coding of signaling state (see RESULt8 in the following table)
- u Units in dBm,  $\mu$ W, mW, W
- ; Used to separate the string entries from each other.

### **Resultats of the BURST mask**

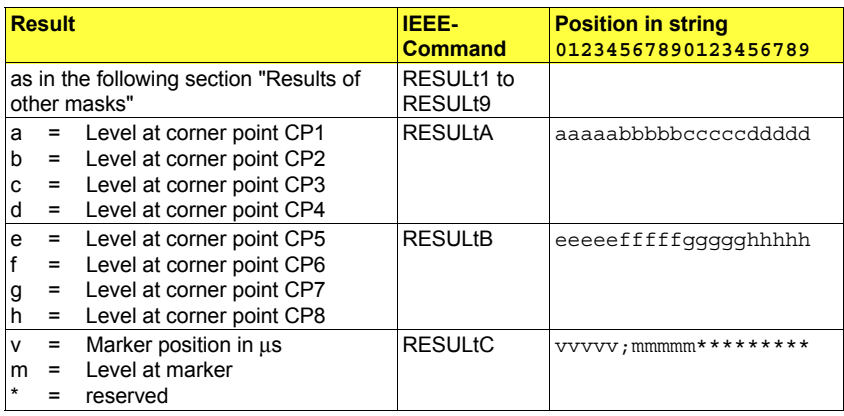

The following special values may be returned for the corner points CP1 to CP 8:

- –99.0 The measured value was below –40 dBm
- ----- No burst could be measured. Probably the call dropped.

### **Results of other masks**

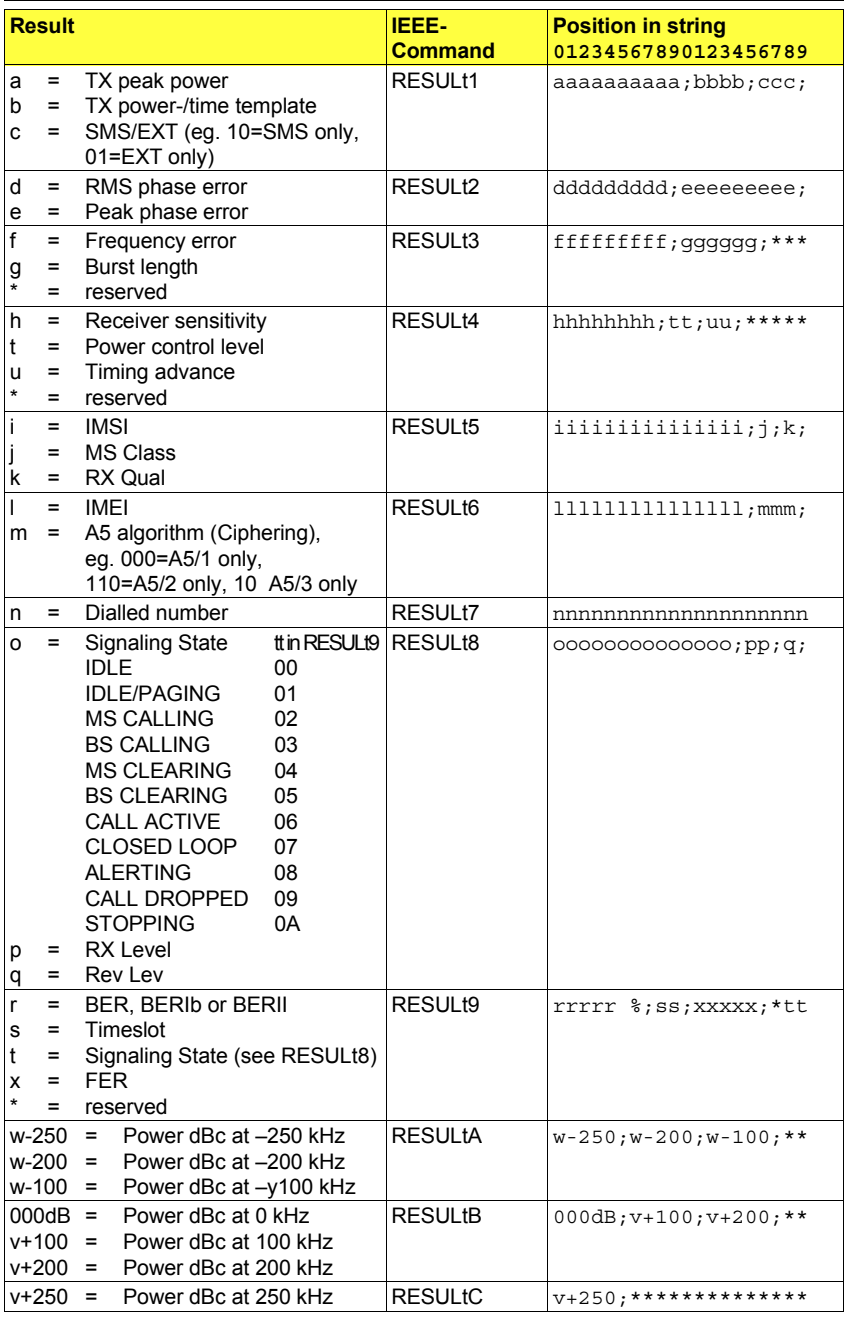

; separates the entries from each other.

## **Basics**

This section is a brief introduction to the GSM system. The following points will be looked at:

- Anatomy of a GSM network
- Basic specifications of GSM radiocommunication
- Signaling
- Technical requirements and measured figures

This is as much as can be done at this point, because detailing GSM in full is the work of a lifetime. For interested people who may want to know more than this short overview can present, here is a hint:

☞ A comprehensive, detailed and yet easily understandable introduction to theory and practice of GSM technology is given in the book "Introduction to GSM" by Siegmund Redl, Matthias Weber and Malcolm W. Oliphant, Artech House, Boston, ISBN 0-89006-785-6, available April 1995.

### **Anatomy of a GSM network**

GSM is a cellular network. The cells are theoretically organized in an hexagonal honeycomb structure (**Fig. 10.31). A mobile station (MS), located in any cell of a GSM network, can be called anytime and from anywhere.**

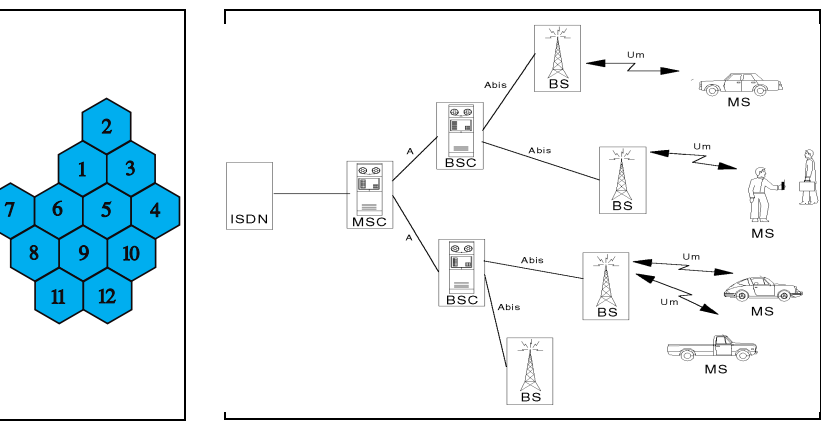

**Fig. 10.31:**  Honeycomb structure of cellular network.

**Fig. 10.32:** Components in GSM network.

In each cell there is a base station (BS), the link between the wired network and any MS of its cell. The BS talks to the MS over the radio interface (Um interface). There is nothing else very special about it. It finds out what it has to talk about with each MS from its own controlling instance, the BSC, via the Abis interface (cabled).

The base station controller (BSC) coordinates the radio traffic of its BSs with the MSs, assigning traffic channels for instance. On 'the other side' it is connected to the MSC.

The mobile station switching center (MSC) administers all calls in its region, it can handle information about which MSs are located in its region and check their authentication (see below). The MSC is linked to the wired network.

With each call that an MS makes, all the instances (BSs, BSC, MSC) are involved. Going for a call, checking authorization, assigning traffic channels, changing cells – this all requires an intensive exchange of information between each of these instances and the next one up or down. This exchange of information is what is called signaling (see below).

### **Basic specifications of GSM radiocommunication**

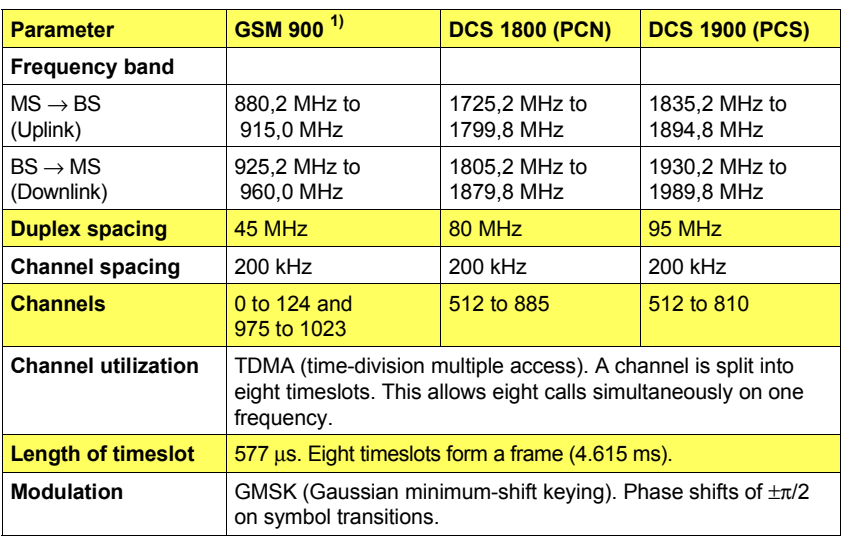

 $1)$  Frequencies and channels of the extended GSM band. In the P-GSM band, only channels 1 to 124 are available (Calculation of frequencies: see page 10-14).

### **Timeslot and burst**

An MS or BS may only transmit data during the timeslot assigned to it. Apart from this it must not emit any power. So it must increase transmitted power very fast (about 30 µs) from zero to nominal. And once it has transmitted data, it must abruptly decrease the power again. This radio pulse is what is called a burst.

![](_page_48_Figure_7.jpeg)

**Fig. 10.33:** The radiated power must be within the power/time template for the entire duration of a timeslot.

![](_page_49_Figure_2.jpeg)

**Fig. 10.34:** A frame consists of eight timeslots. One burst is accompanied by tail bits (T) and includes stealing flags (S), the training sequence (26 bits) and 114 data bits.

![](_page_49_Picture_138.jpeg)

## **Signaling**

Signaling could be thought of as the red tape in radiocommunication. So it is no wonder if the term strikes you as being somewhat mysterious and obscure. Here is an example to shed some light on the subject.

### **MS-CALL**

A subscriber is called by an MS that is registered. The signaling necessary to set up the call is shown schematically below.

![](_page_50_Picture_138.jpeg)

☞ The righthand column of the table is a "personalization" of the MS and BS. The numbers that are used are just examples, ie there is no guarantee of correctness.

The signaling in the example is exchanged  $-$  in appropriate form  $-$  in the MS-CALL test between STABILOCK and the test item.

### **Technical requirements and measured figures**

Radiocommunication in a GSM network is quite different from that in analog networks, so testing is also different. Some of the reasons for this are:

- Because of the GMSK modulation, new ways are needed to measure modulation (phase and frequency error).
- The transmitters do not work continuously but in a burst mode, so the peak power has to be measured.
- All information transmitted is digital. So the signal/noise ratio is no longer a criterion for judging a receiver.
- The software plays an increasingly important role in radiocommunication. Signaling is involved when a call is set up. A test of connection setup also tests the correctness of the software in the MS.

The GSM Specifications say what figures a GSM set must produce for successful type approval.

![](_page_51_Picture_150.jpeg)

## **Power/time**

### **response**

Power/time response is the decisive criterion for interferencefree transmission.

According to GSM Specifications the power of an MS must remain precisely within the socalled power/time template. This ensures that the MS does not disturb adjacent timeslots or the transmission power goes down during transmission (**Fig. 10.35).**

![](_page_52_Figure_5.jpeg)

**Fig. 10.35:** Power/time template of a normal burst. The transmitted power of the MS must be within the template for the entire duration. Burst length is the time, while the signal is above –6 dB (arrows).

**Receiver tests** Signals are transmitted in digital form, so SINAD measurement has to be replaced by something else. One way of testing the quality of a receiver is to measure bit error rate (BER). This computes the proportion of incorrectly transmitted bits among all bits transmitted in percent. Permissible bit error rates are defined in the GSM Specifications.

**BER in STABILOCK** The bit error rate is the amount of "falsely" interpreted bits in relation to all transmitted bits of the tested class. STABILOCK measures the bit error rate of all bits as well as the classes Ib and II. R stands for "residual". Here, only those bits count as transmitted, that are not contained in falsely interpreted (and thus invalid) frames.

**Receiver sensitivity** The sensitivity of an MS receiver is also measured indirectly. You send the MS a message to which it must reply in a certain way. If the answer comes back, the MS has most likely received the message correctly. If the message is transmitted at different levels, the sensitivity is the lowest level at which the MS can still reply. STABILOCK uses paging messages and checks for channel requests (random access bursts).

## **Appendix**

## **Ordering information and equipment supplied**

![](_page_53_Picture_60.jpeg)

### **Device data**

![](_page_54_Picture_102.jpeg)

### **RS-232-C interface**

The GSM module has a fully functional RS-232-C interface (socket Bu 105).

### **Requirements for operation**

The RS-232-C interface of the GSM module will only work if your Communication Test Set satisfies the following requirements:

![](_page_55_Picture_134.jpeg)

If the STATUS mask (called up with  $\sqrt{\text{AUX}} + \sqrt{\text{DEF.} \text{PAR}} + \sqrt{\text{STATUS}}}$ ) shows an older status, a software update will be necessary.

☞ **Do not start the GSM MS-Test system program:** the RS-232-C interface of the GSM module will *not* work properly if the GSM MS-Test system program is called up at the same time.

### **Control commands and transmission protocol**

The RS-232-C interface of the GSM module offers exactly the same functions as the RS-232-C interface of the hardware option "RS-232/Centronics Interface". All control commands for the interface are explained in Chapter 8 under the IEEE section "Special commands". Setting the transmission protocol (baud rate, number of data bits, parity, handshake, etc) is explained in Chapter 4, section "General Parameters".

**Special features** Special operating parameters for the RS-232-C interface are normally assigned with the commands WRITE[3000...] or SLAVE3000... (see Chapter 8). Replace control sequence 3000 by control sequence **2010** if you want to assign the RS-232-C interface of the GSM module special operating parameters. Example: not WRITE[300012...] but WRITE[201012...].

### **Pinning of RS-232-C interface**

![](_page_56_Picture_3.jpeg)

![](_page_56_Picture_44.jpeg)

### **Troubleshooting**

In case you encounter a problem: this problem might be contained in the following table. If it is not, please tell us. We will then enclose this problem into the next manual version.

![](_page_57_Picture_217.jpeg)

### **Test result display**

In the output fields for the test results there are sometimes special entries, the meaning of which is described here.

![](_page_58_Picture_76.jpeg)

# **Timeline**

The chronological timeline tells you what modifications have been made to the software (SW) and the operating instructions. After a software update the timeline helps you to find out quickly about all major changes (see code) in the updated operating instructions that are supplied.

![](_page_59_Picture_132.jpeg)